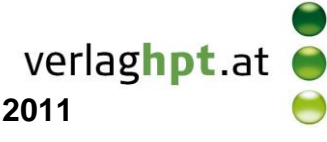

## **Technologieeinsatz: Logarithmus**

## **Mathcad**

Die Logarithmusfunktionen können eingegeben oder aus der Symbolleiste **Taschenrechner** gewählt werden.

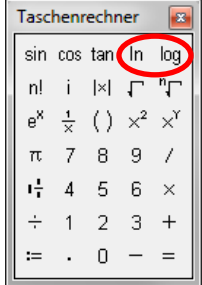

## ZB:

Natürlicher Logarithmus: **ln(y)**  $ln(e) = 1$  $log(0.25,2) = -2$ Logarithmus zu bestimmter Basis log<sub>b</sub>(y): log(y, [b])  $log(100) = 2$ Wird keine Basis b eingegeben, so wird der Zehnerlogarithmus ausgegeben.